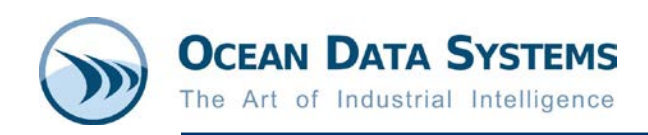

## **Dream Report® Tech Note – December 15, 2017 Требования к SQL Server для работы с Dream Report – SQL Native Client**

Если в Dream Report для доступа к базе данных SQL используется любой из коммуникационных драйверов ODBC/OLE-DB, драйвер для доступа к «фирменному» серверу архивов на базе SQL или идёт работа напрямую с сервером SQL через DSN, то Dream Report будет использовать Microsoft *SQL Server Native Client*. SQL Native Client включает в себя драйвер SQL ODBC и провайдер SQL OLE-DB, они входят в динамическую библиотеку (DLL) и обеспечивают связь с Microsoft SQL Server. По умолчанию, библиотека(и) SQL Native Client не являются частью операционной системы Windows. Тем не менее, многие приложения, такие как MS SQL Server или SQL Server client автоматически устанавливают SQL Native Client, но эти программы могут быть и не установлены на ПК пользователя, где используется Dream Report.

## **Как пользователь может узнать, что SQL Native Client не установлен на ПК, где используется Dream Report?**

Если SQL Native client не установлен на ПК, то во время настройки коммуникационного драйвера Dream Report для подключения к SQL Server (или «фирменного сервера архивов на базе SQL, например, Wonderware Historian, или других) пользователь при проверке подключения к источнику данных увидит сообщение об ошибке:

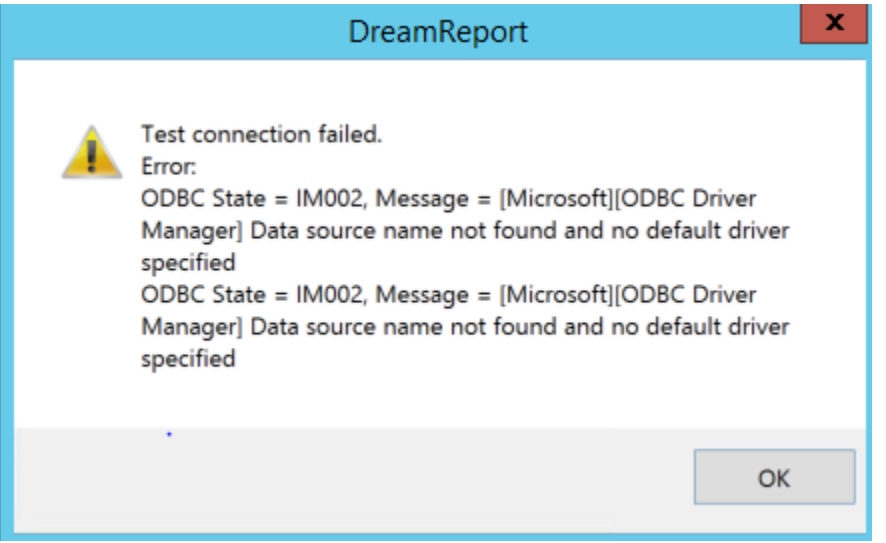

Или, во время настройки ODBC Data Source Name (DSN) в *Windows ODBC Data Source Administrator*, пользователь увидит только *SQL Server* driver и не увидит драйвер *SQL Server Native Client*:

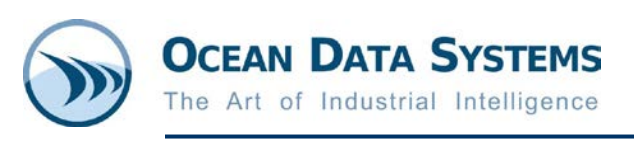

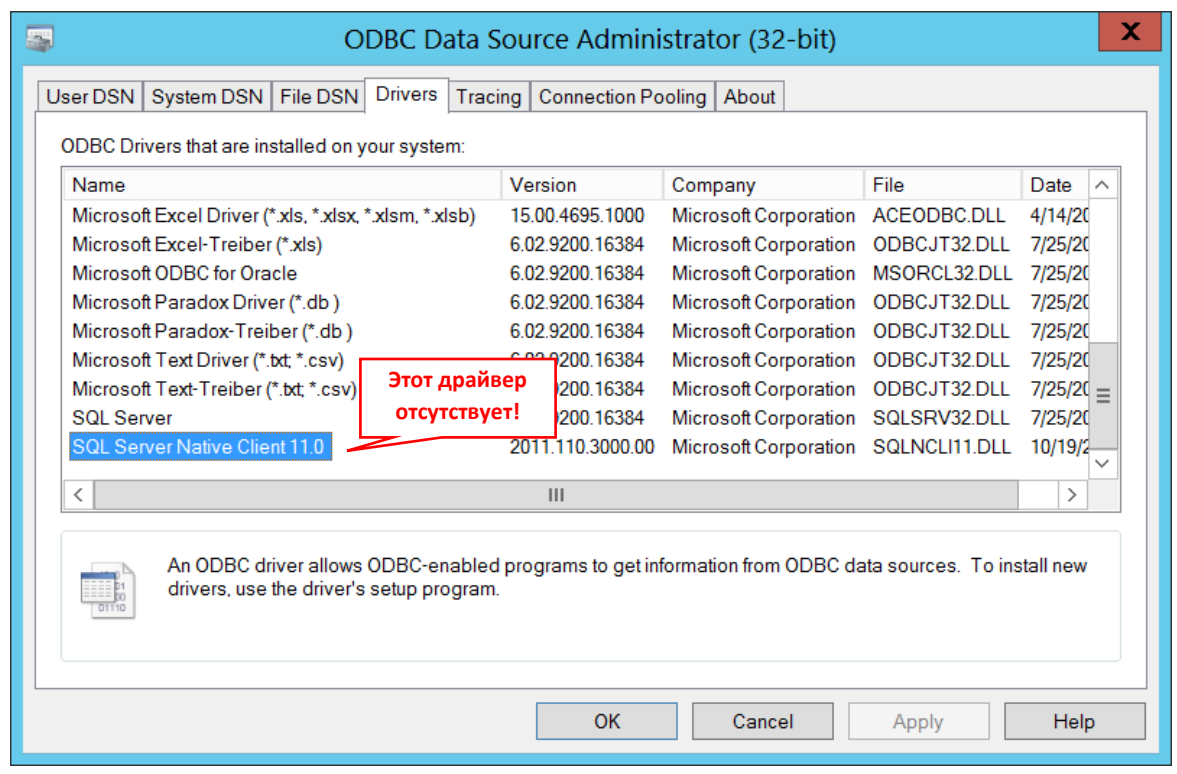

Пользователь также может проверить установлен ли *Microsoft SQL Server Native Client* перейдя в *Windows Панель управления -> Программы и компоненты.* Если он там есть, то необходимо убедиться в том, что его версия **11.x**…

## **Как пользователь может установить SQL Native Client на ПК, где используется Dream Report?**

Так как SQL Native Client не является частью дистрибутива инсталляции Dream Report, компания Ocean Data Systems включила файлы установки SQL Native Client 11 дополнительно. После установки Dream Report, эти файлы могут быть найдены в папке \ODS\Dream Report\Utilities\:

- **sqlcli\_11\_64.exe** для установки SQL Native Client на **64-разрядной версии Windows**
- **sqlcli\_11\_x86.exe** для установки SQL Native Client на **32-разрядной версии Windows**

Необходимо запустить соответствующий файл установки для операционной системы ПК, где используется Dream Report.

## **Примечание**:

Dream Report требует наличия **SQL Server Native Client 11**. Если на ПК установлен только SQL Native Client 10, то необходимо дополнительно установить добавить SQL Server Native Client 11.